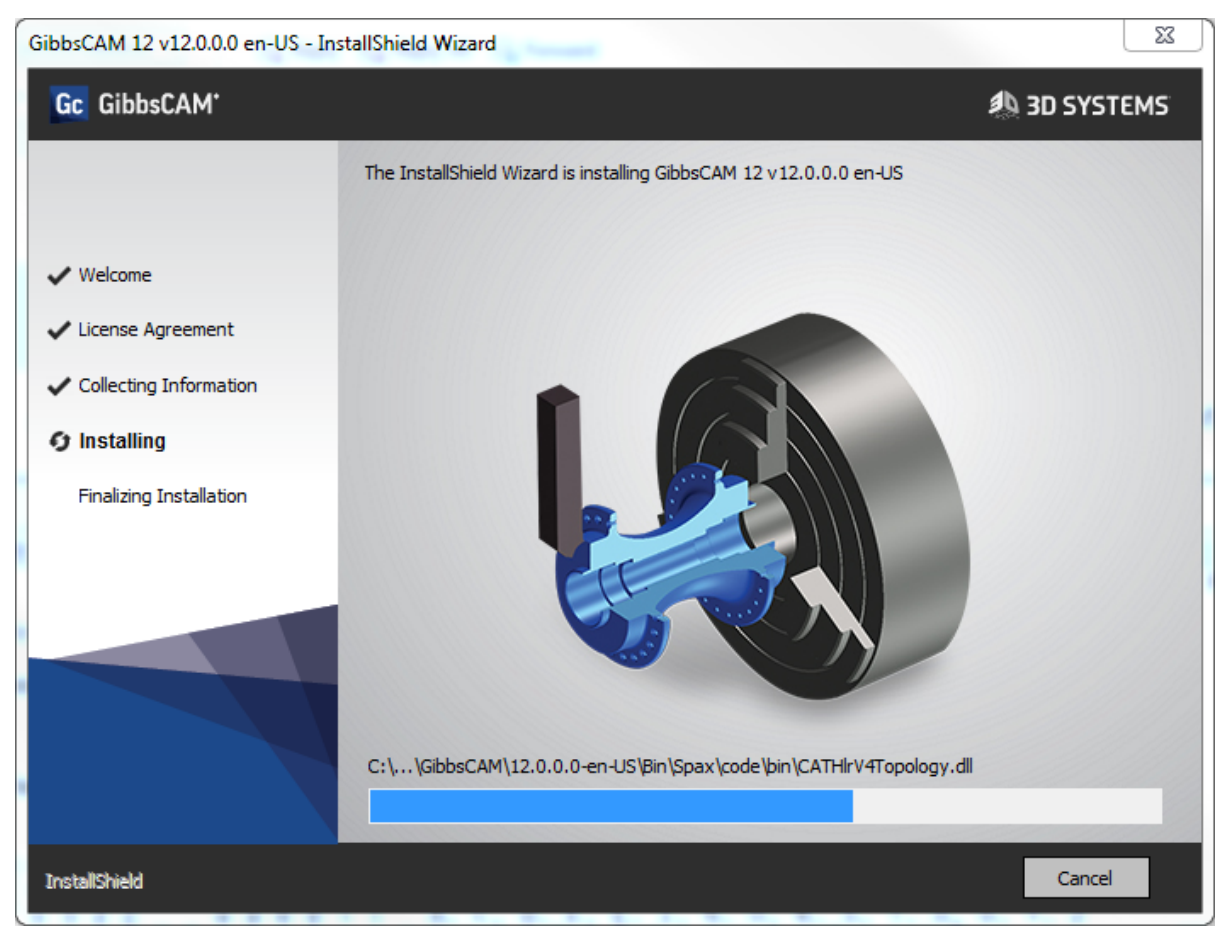

**GibbsCAM 12**

This document is intended for customers of GibbsCAM® 12. It is divided into the following sections.

- ["Overview"](#page-0-0)
- Installing
	- "System [Requirements"](#page-1-0) on page 2
- "Known Issues and [Late-Breaking](#page-1-1) Information" on page 2
- "For More [Information"](#page-2-0) on page 3
- <span id="page-0-0"></span>• "To [Report](#page-2-1) an Issue" on page 3

#### **Overview**

As of September, 2017, 3D Systems has made available GibbsCAM 12, containing fixes and enhancements to GibbsCAM 2016.

## <span id="page-1-0"></span>**Installing**

#### **System Requirements**

The following is a condensed summary. For full details, see the Installation guide.

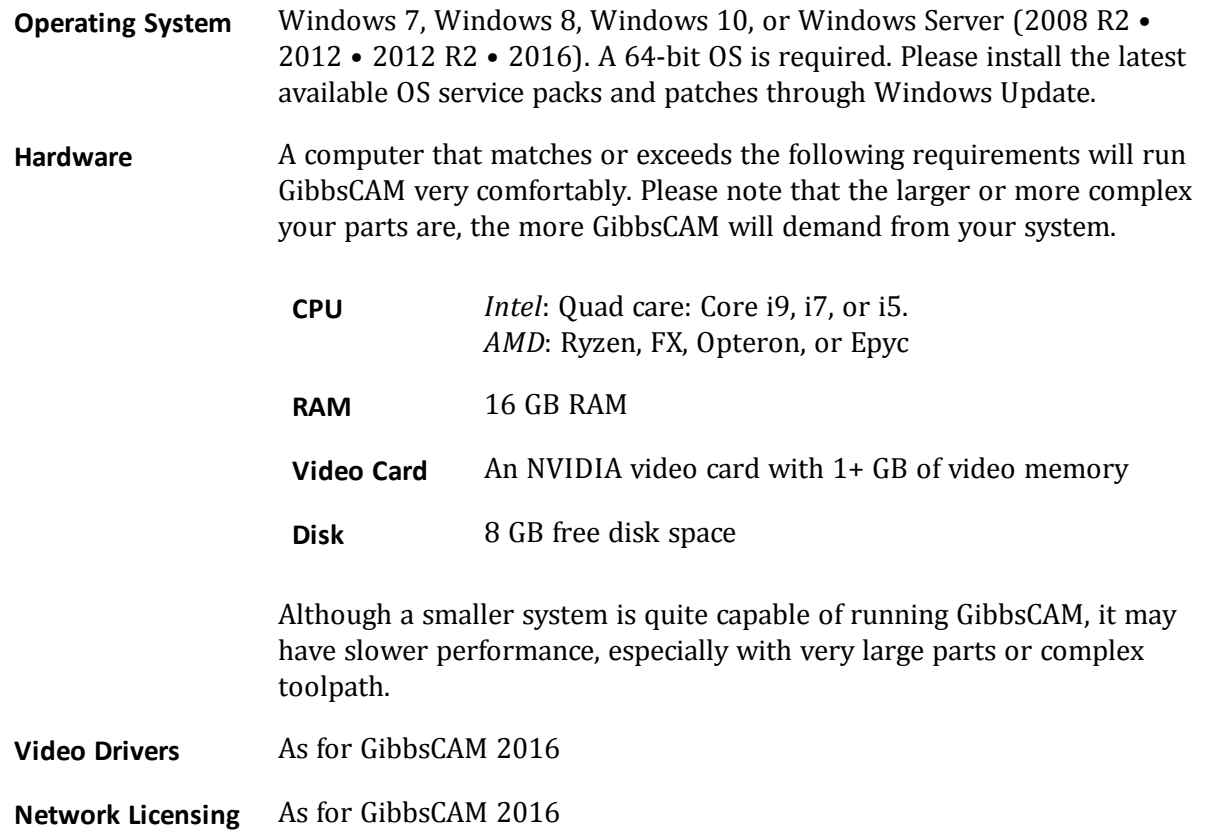

The first time you start a freshly installed GibbsCAM, you will be prompted to re-register. Click the "Run Registration Tool" link to enter your product code and customer information. In the registration process, simply click Next, Next, ..., Finish to accept all stored defaults and send the information to 3D Systems. If you encounter problems with re-registration, contact GibbsCAM Technical Support: (800) 654-9399 (within North America), or +1.805.523.0004.

#### <span id="page-1-1"></span>**Known Issues and Late-Breaking Information**

At this point in time, some function points expected in the final release are not yet ready for testing or use.

- **Additive** option. Not included with this release, but you can request files and instructions from your Reseller.
- **Documentation.** PDFs and online help are unavailable in languages other than English.

#### **Intentional Changes From GibbsCAM 2016**

The following are intentional changes, not issues to report.

- Import of files from CATIA (Dassault Systèmes). NX (also known as Siemens PLM / Unigraphics UGS/NX), and VDA-FS now defaults to **Spatial** (a unit of Dassault Systèmes, and developer of the 3D ACIS kernel). Datakit options are still supported at this release, but will be phased out.
- The Alternate Keyboard Shortcuts functionality has been removed because of limited use and because its retention would block future improvements to customization of keyboard shortcuts.
- For TMS, the elimination of "Operation 1" at this release is intentional. TMS parts at GibbsCAM 12 and later should not be saved backward to GibbsCAM 2016 or earlier. If you use File > Save a Copy to a release earlier than GibbsCAM 12, the result will not have an Operation 1 and will thus no longer be TMS.

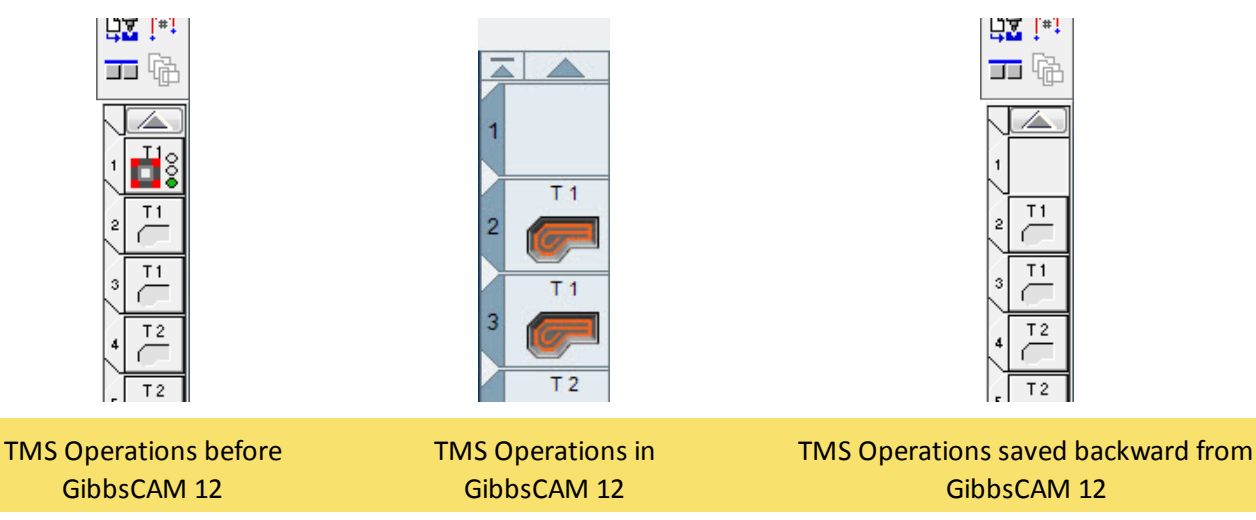

## <span id="page-2-0"></span>**For More Information**

<span id="page-2-1"></span>What's New in GibbsCAM 12 provides an overview of major enhancements and changes that have occurred since GibbsCAM 2016.

# **To Report an Issue**

If GibbsCAM exhibits unexpected behavior: Save your current part, exit GibbsCAM and restart it, and try the scenario again. If the behavior persists, please let us know.

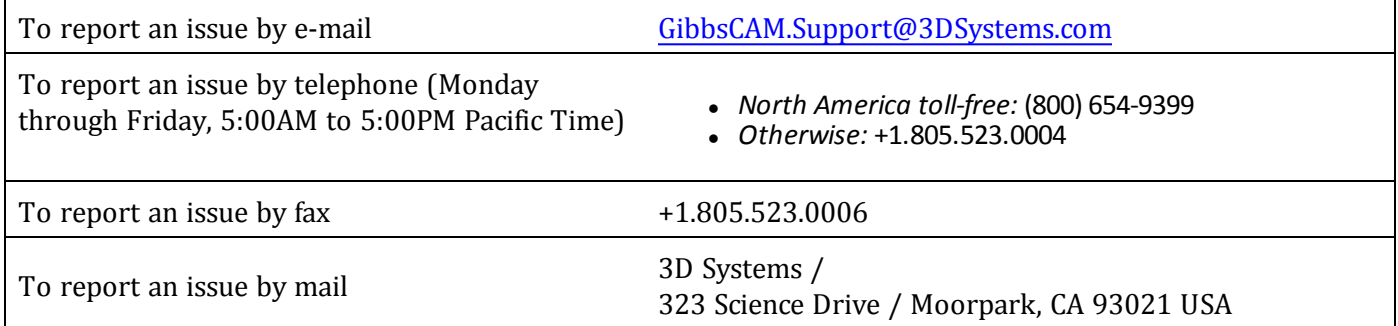